# Online Giving Guide **Abundant Life Tabernacle**

## Online giving options

1. Use the online giving webpage to give 2. Use the tithe.ly mobile app to give

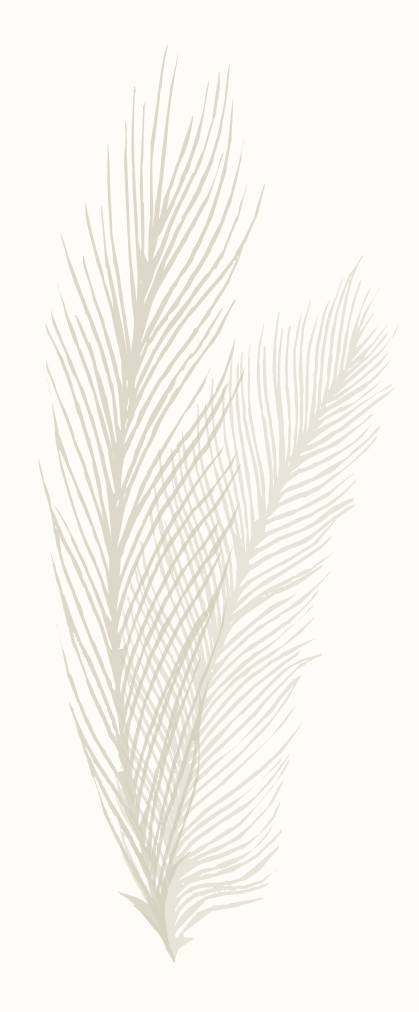

## Option 1 – Online Giving

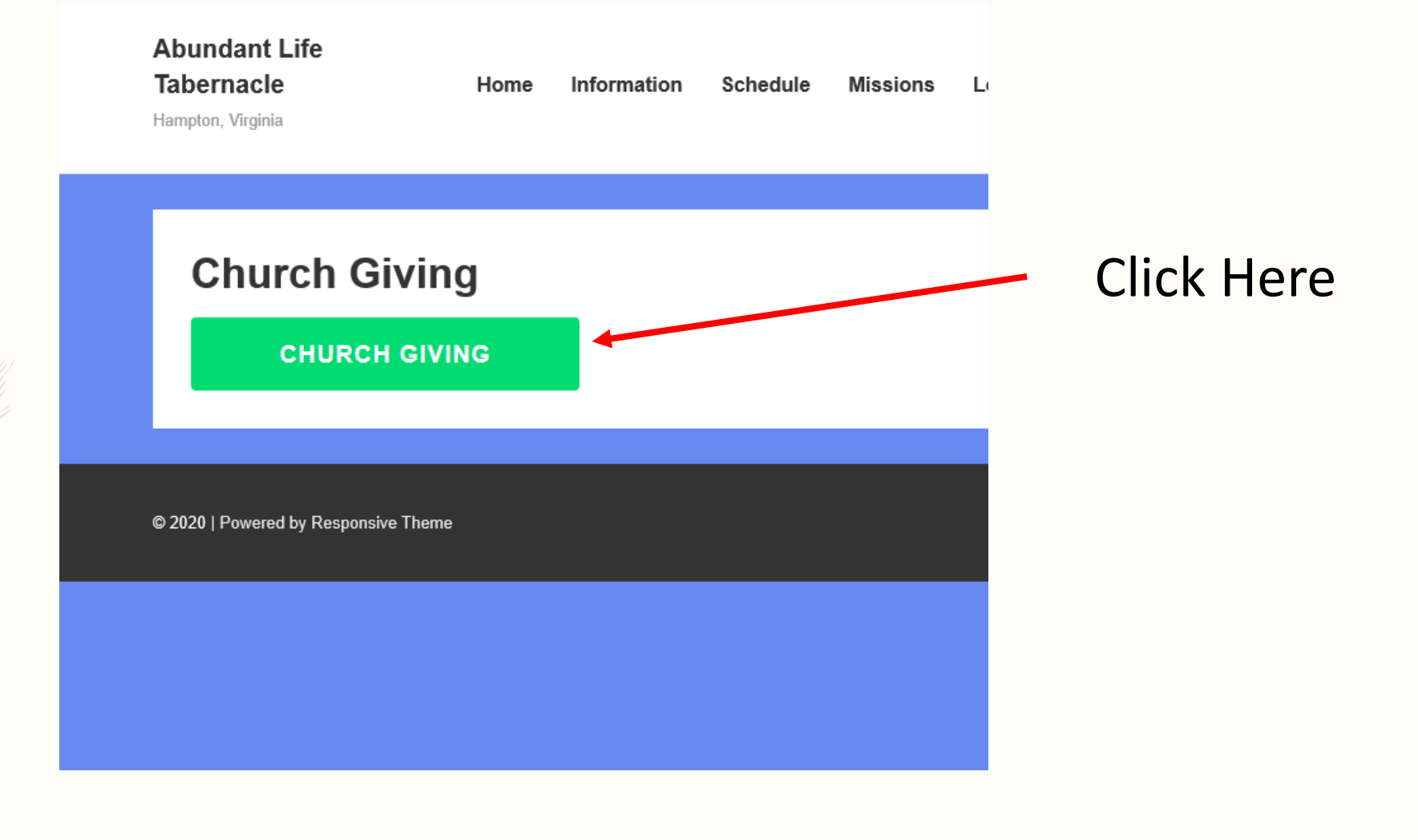

## Online Giving - Form

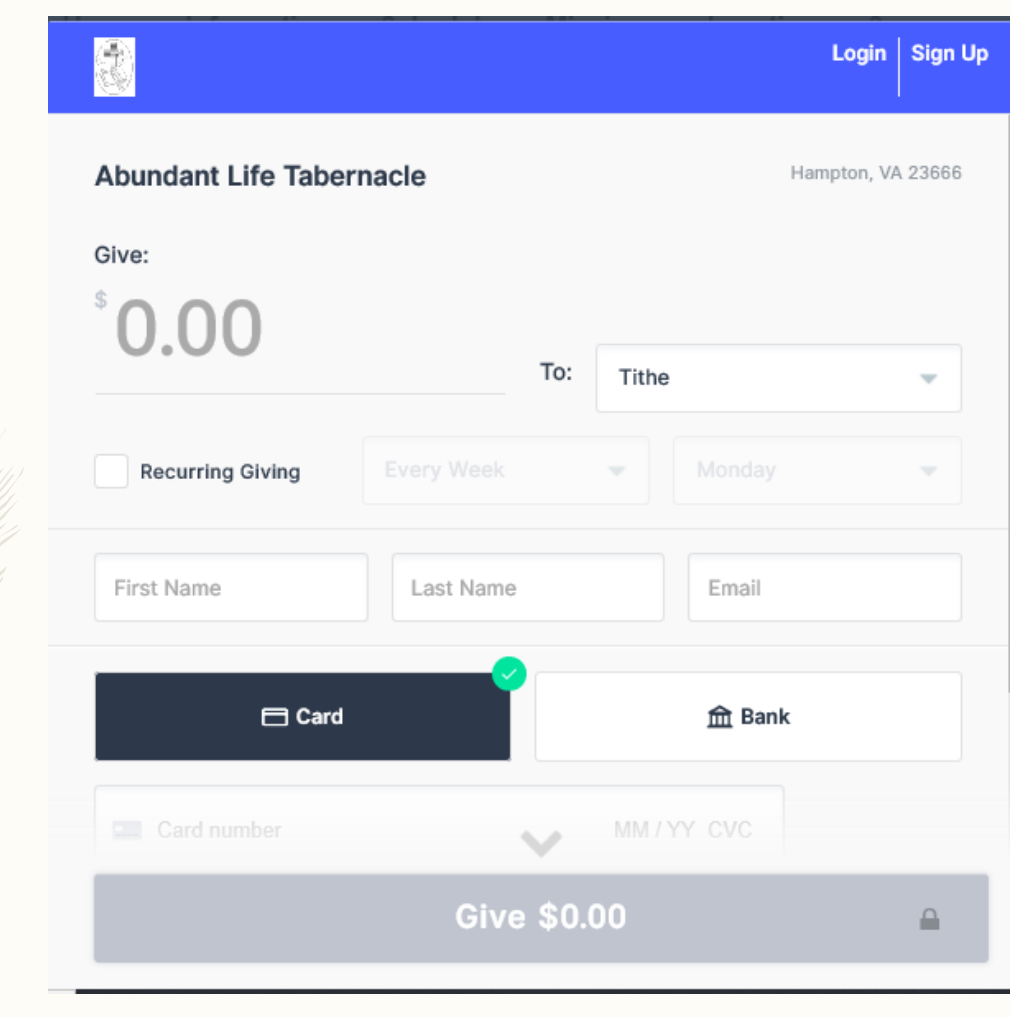

- You will see this screen
- Add amount, type of giving, and personal info
- Click "Cover Fees" if you would like to cover the small transaction fee
- Click "Remember Me" if you would to use the system without entering your info next time

#### Online Giving – Confirmation

• You will receive an email that shows that your contribution was received

# Mobile App Giving

- Open App Store on phone and search for Tithe.ly
- You should see the picture on the right
- Install this app and open it

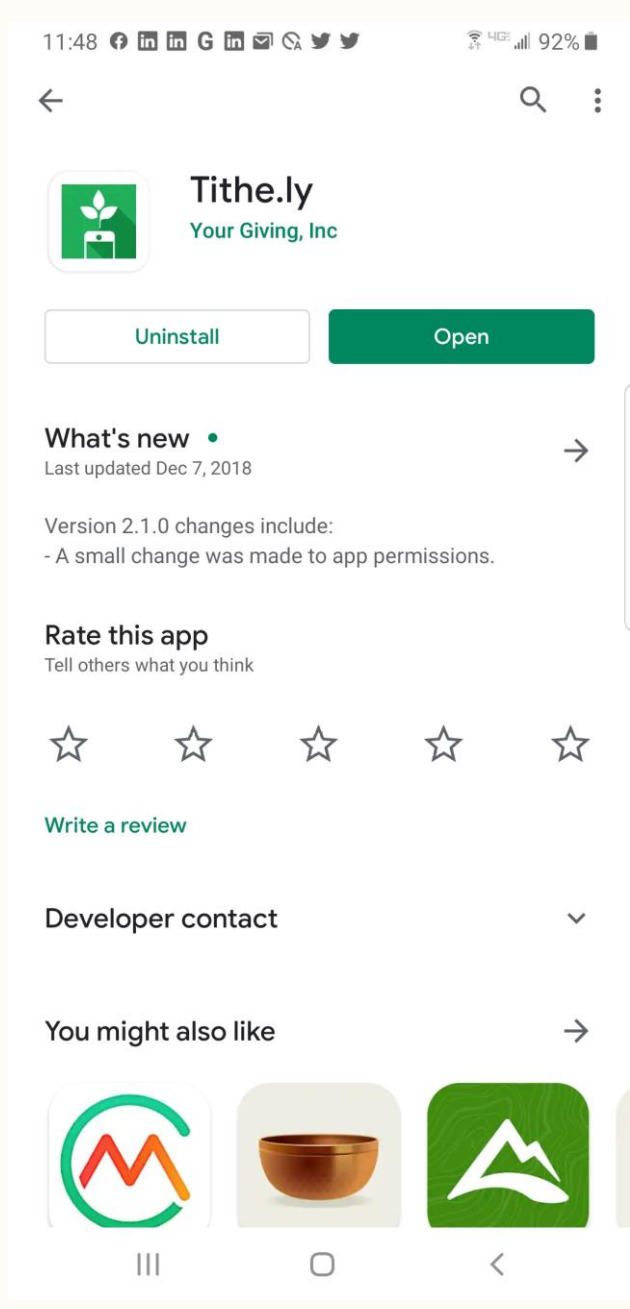

# Mobile App Giving

- Where it says Find a Church – type Abundant Life Tabernacle.
- You should see the screen on the right showing our church.
- You can give to the church directly from this screen

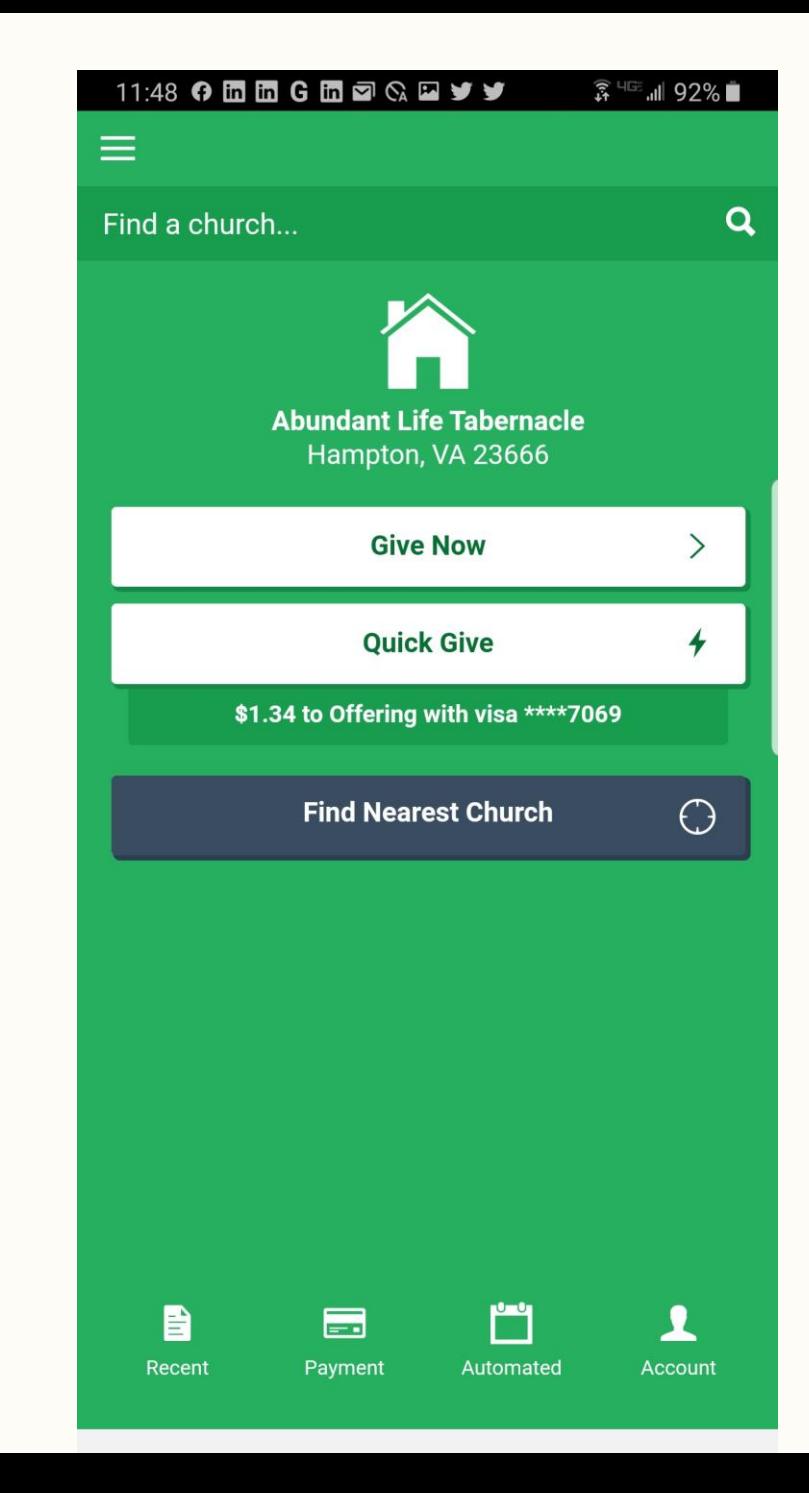

# Thank you and God Bless you for your faithful giving